## **Standard Test Report**

The Standard Test Report displays the students' test scores for each section and standard of the test. The report is color-coded and a legend is provided to easily gauge students' performance.

## Viewing the Standard Test Report

**1.** In the **Assessment** menu, click **Standard Test Report**.

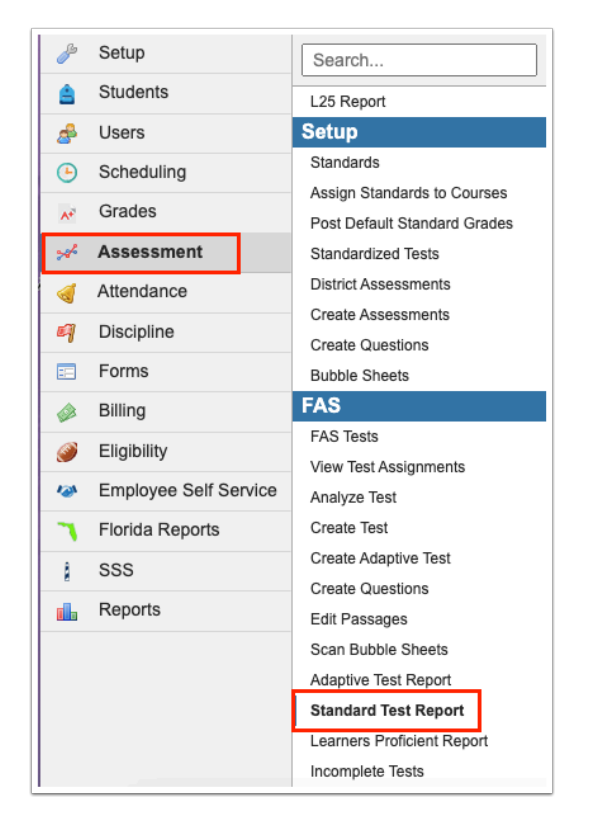

**2.** In the search screen, enter search criteria to locate a particular test. Enter the full or partial test name or test ID number.

Use **More Test Search Options** to search by additional criteria. Select to **Include Inactive Tests, Include Other Users Tests, Include Teachers Tests** (appears once Include Other Users Tests is selected), or **Include Deleted Tests,** as applicable. Click **Search**.

Alternatively, click the **Test List** tab to view a list of your active tests.

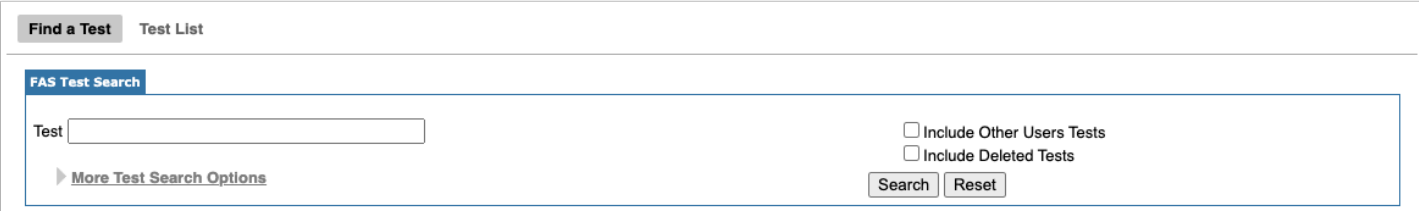

**3.** Click the test title link for the test you want to view.

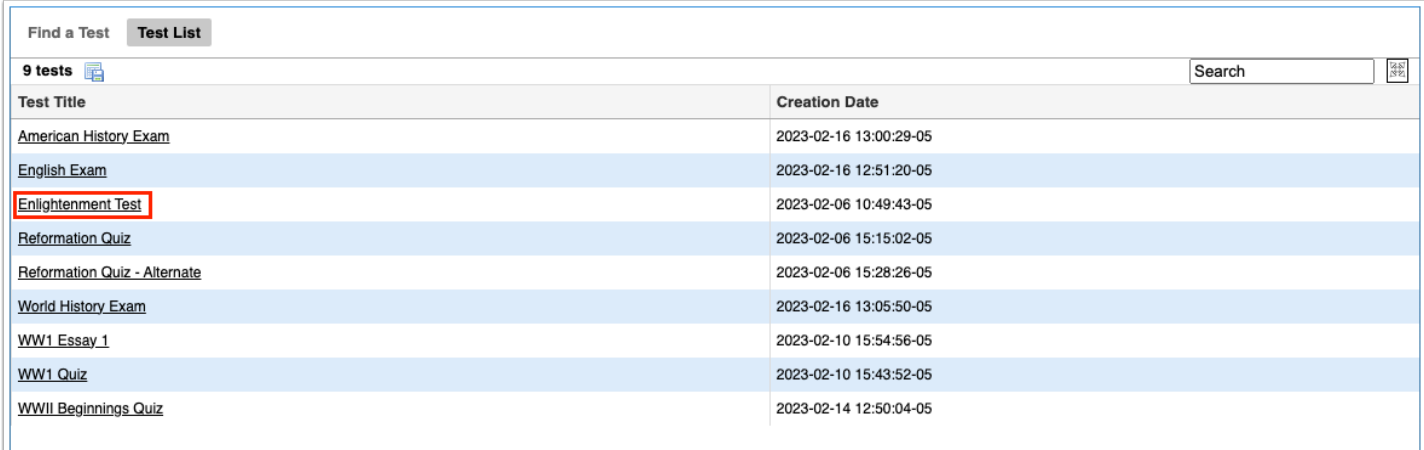

**4.** In the student Search Screen, enter search criteria to locate a particular student or group of students and click **Search.** Alternatively, click the **Assignment List** tab to view all student assignments.

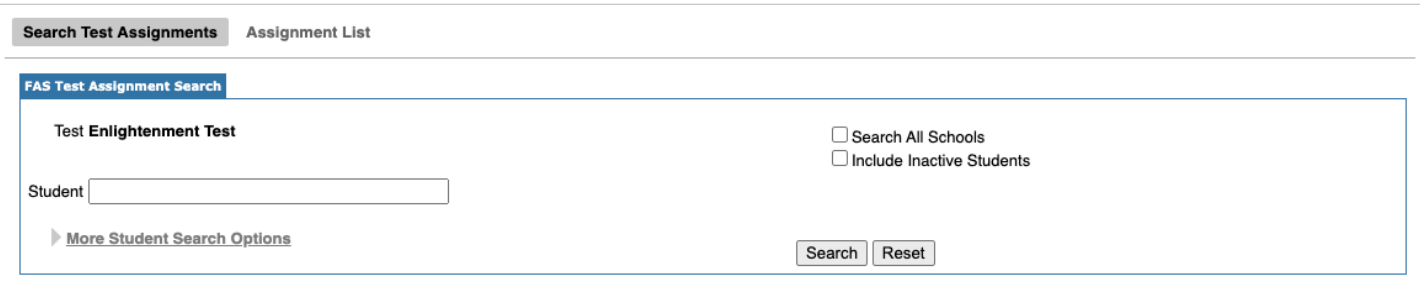

The report is organized by test section and standard. Students who have not yet taken the test are grayed out at the bottom of the student list. The Total column displays the total points earned. Each standard column displays the number of points earned per standard and the total number of points possible for each standard. A legend is provided for the color coding.

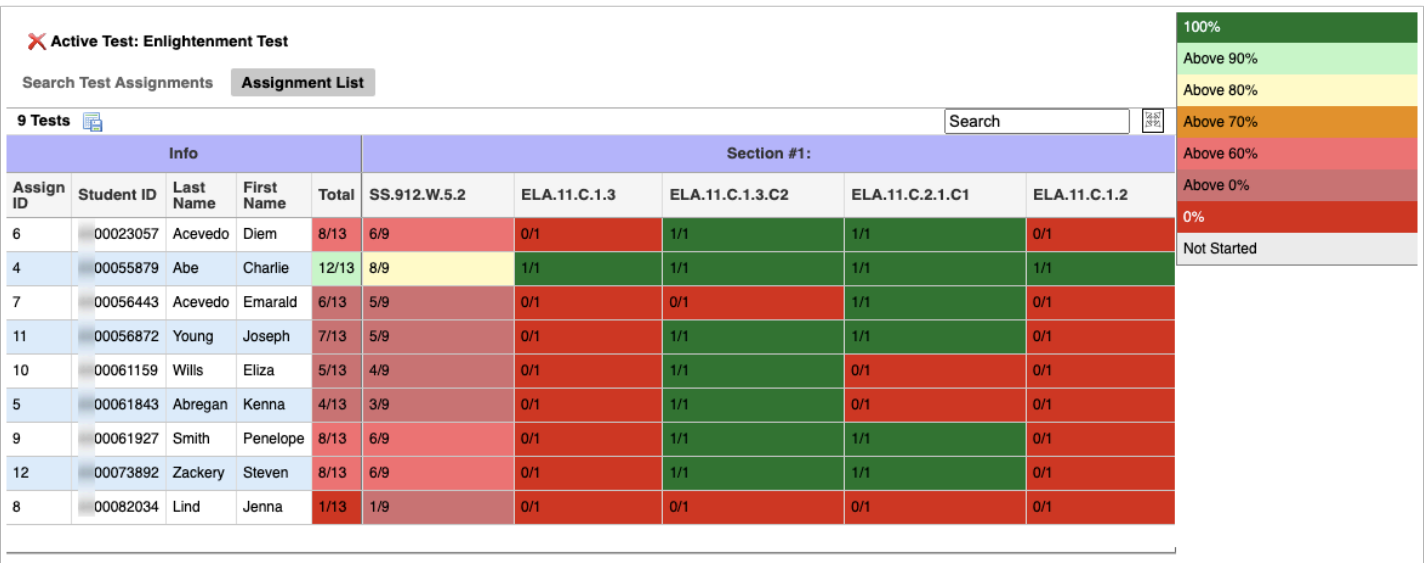